附件 **申請中央輔導團專案教師入校諮詢輔導平臺學校端操作說明**

**一、 注意事項說明**

1.**每校每學期至多申請 3 次。**

2.**申請表內容**依據有勾選的選項者皆為**必填**。

3.專案教師入校係屬深度陪伴性質,非以大型工作坊或研習活動為辦理方向,爰申請人數 **以 20 人以內為佳,超過 30 人原則上不予通過。**

4.請於**期程內申請**,倘審核通過後臨時取消邀約,學校須負擔專案教師已發生之車(機)票、 住宿等因取消衍生之費用。

5.申請後請**注意**信箱有無**通知信**,並**核對申請日期及時間**。

6.前次申請**未填寫回饋單,完成結案程序者,**本計畫得不受理後續申請。

7.通過申請者,請務必**主動聯繫專案教師**,除瞭解課程內容外並提供必要之協助。

## **二、 111 學年度下學期申請期程:**

**請於期程內申請(逾期不受理):**

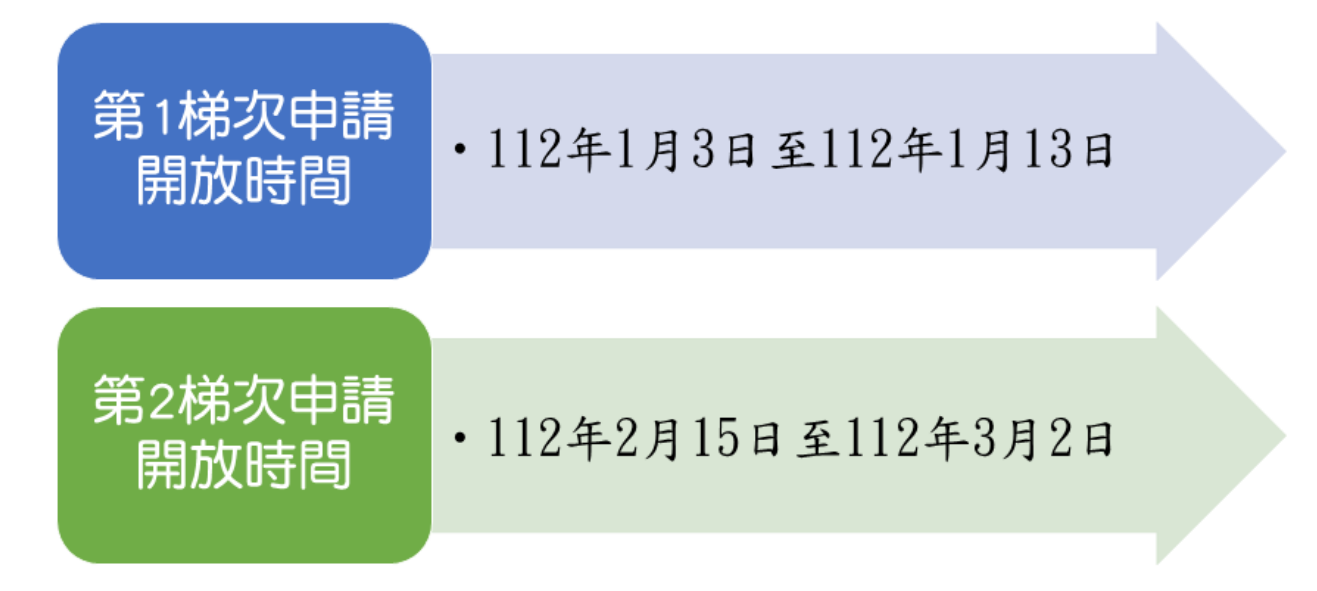

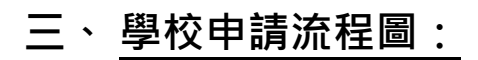

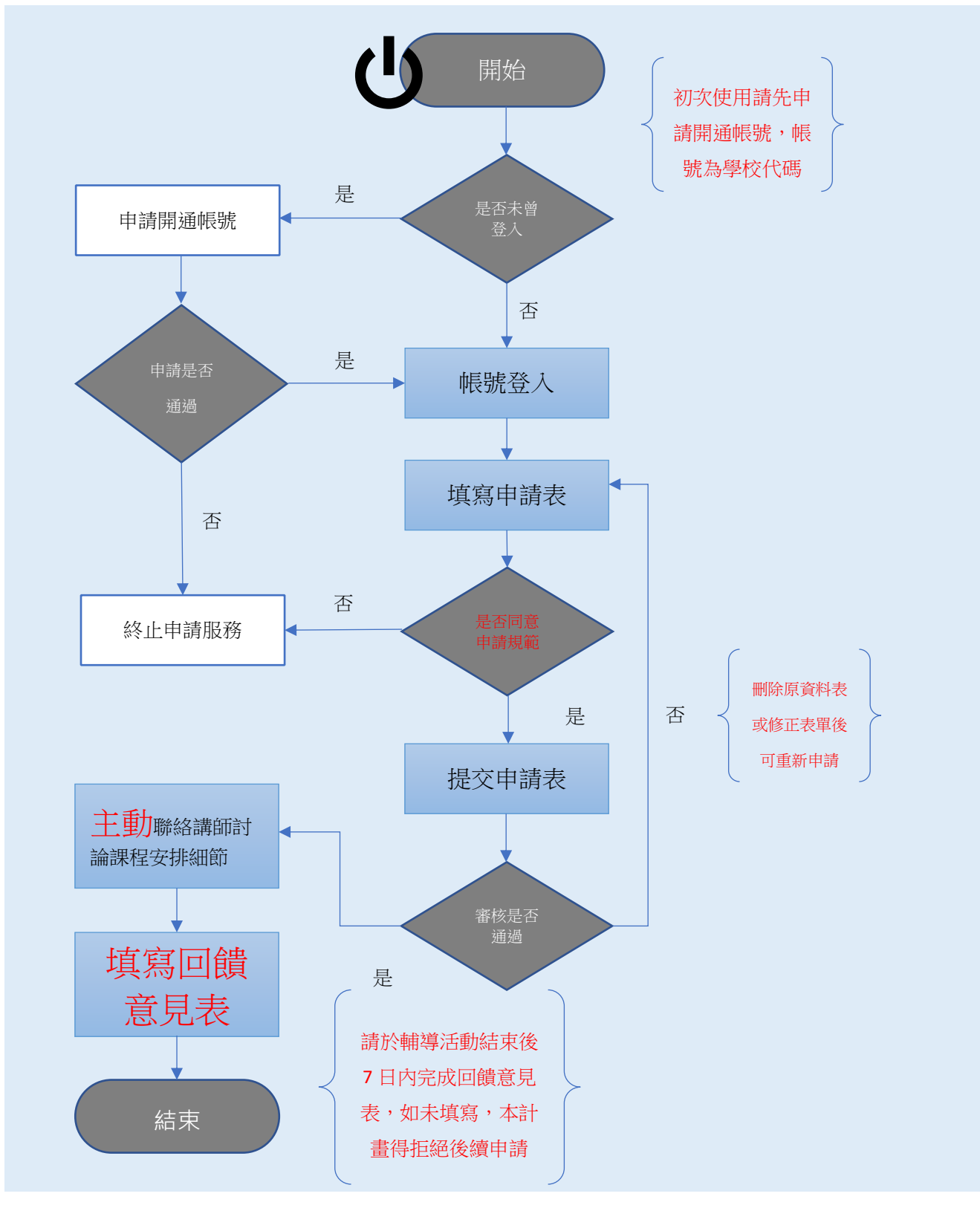

## **四、 操作步驟:**

<mark>步驟一</mark>:使用<u>桌電或筆電</u>,輸入網址「<u><https://ctcs.cloud.ncnu.edu.tw/Pages/index.aspx></u>」進入

## 首頁。

## 步驟二:輸入帳號及密碼(初次登入請先參照步驟三來申請開通帳號,應號為校代碼) 。

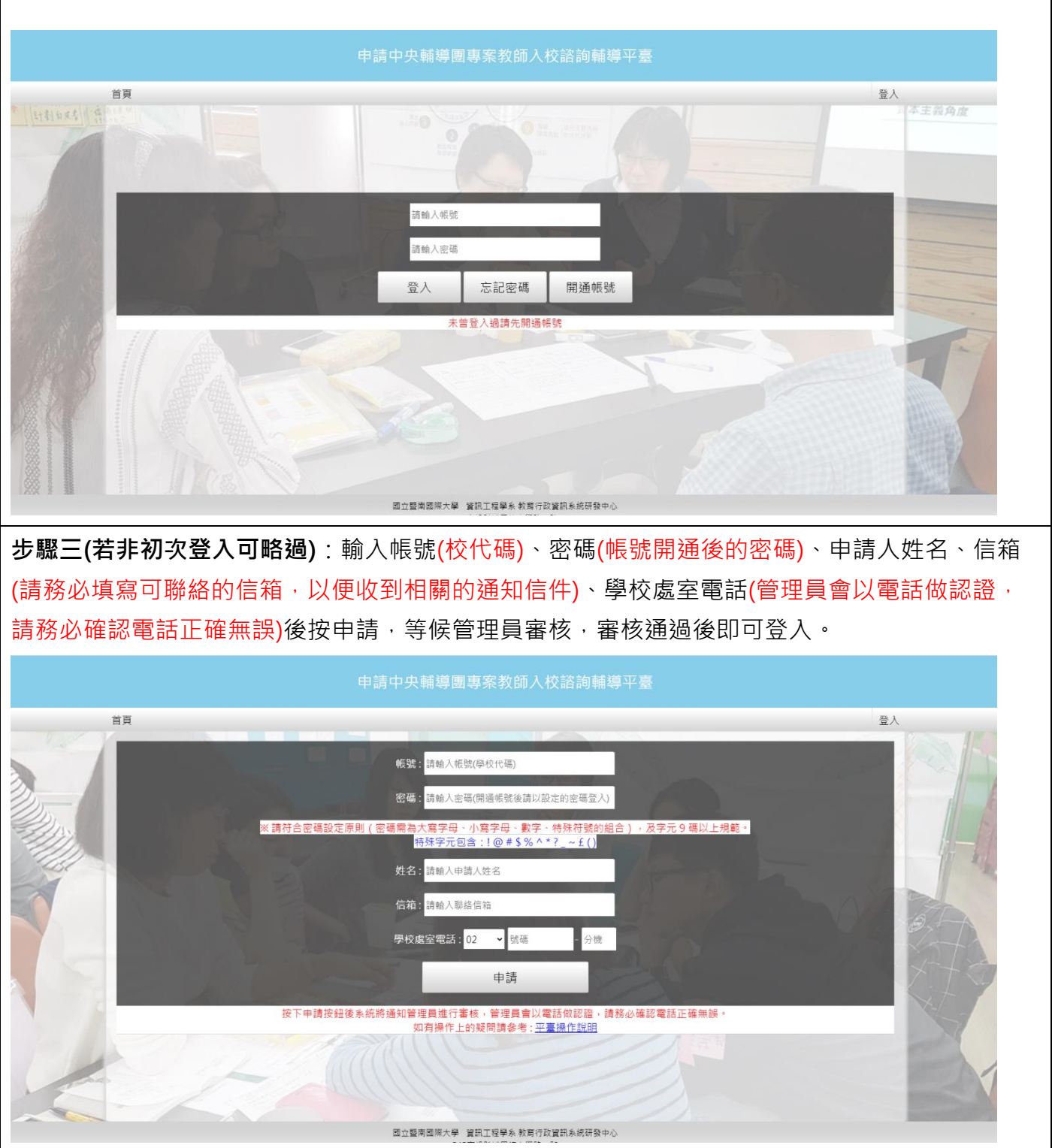

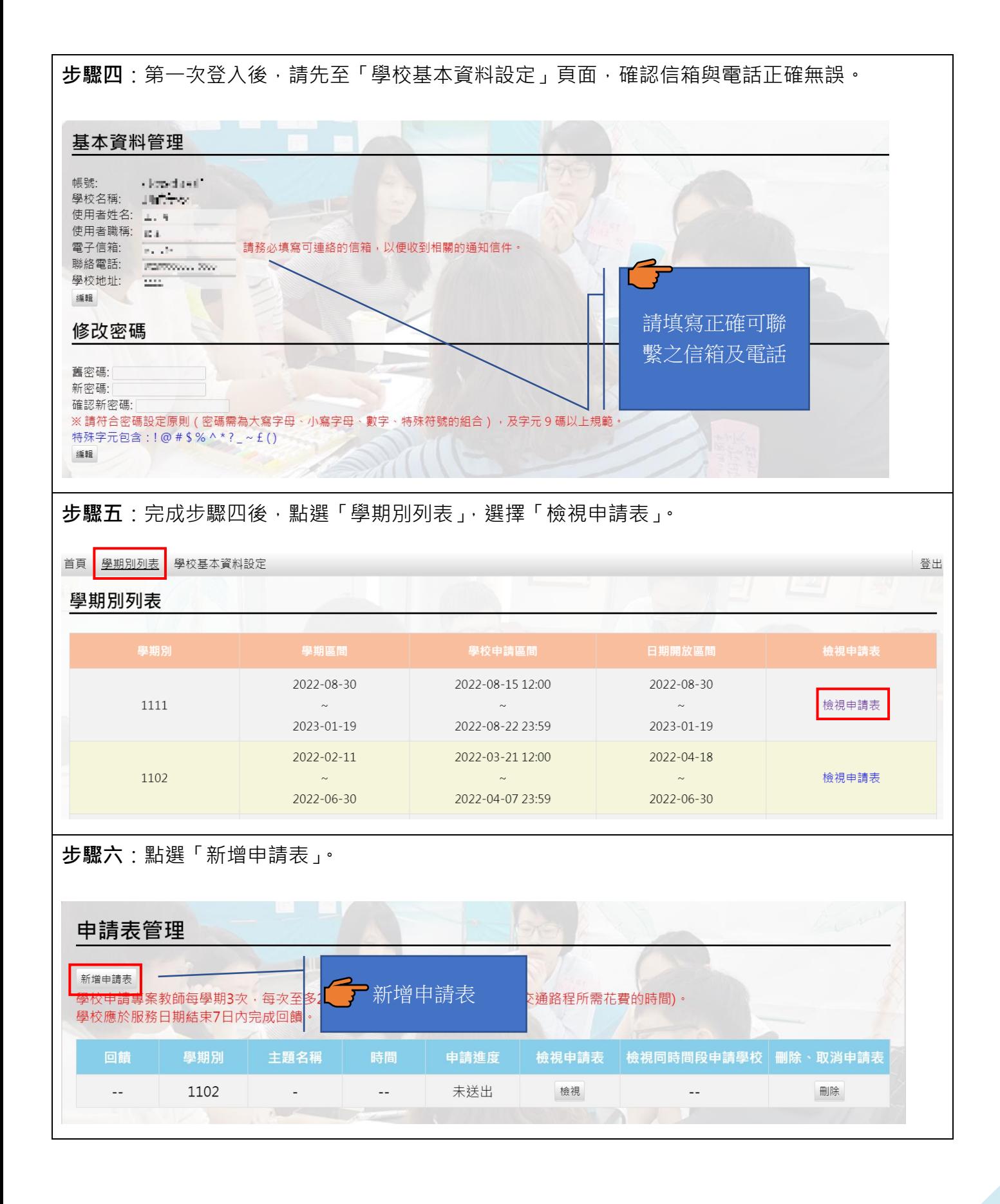

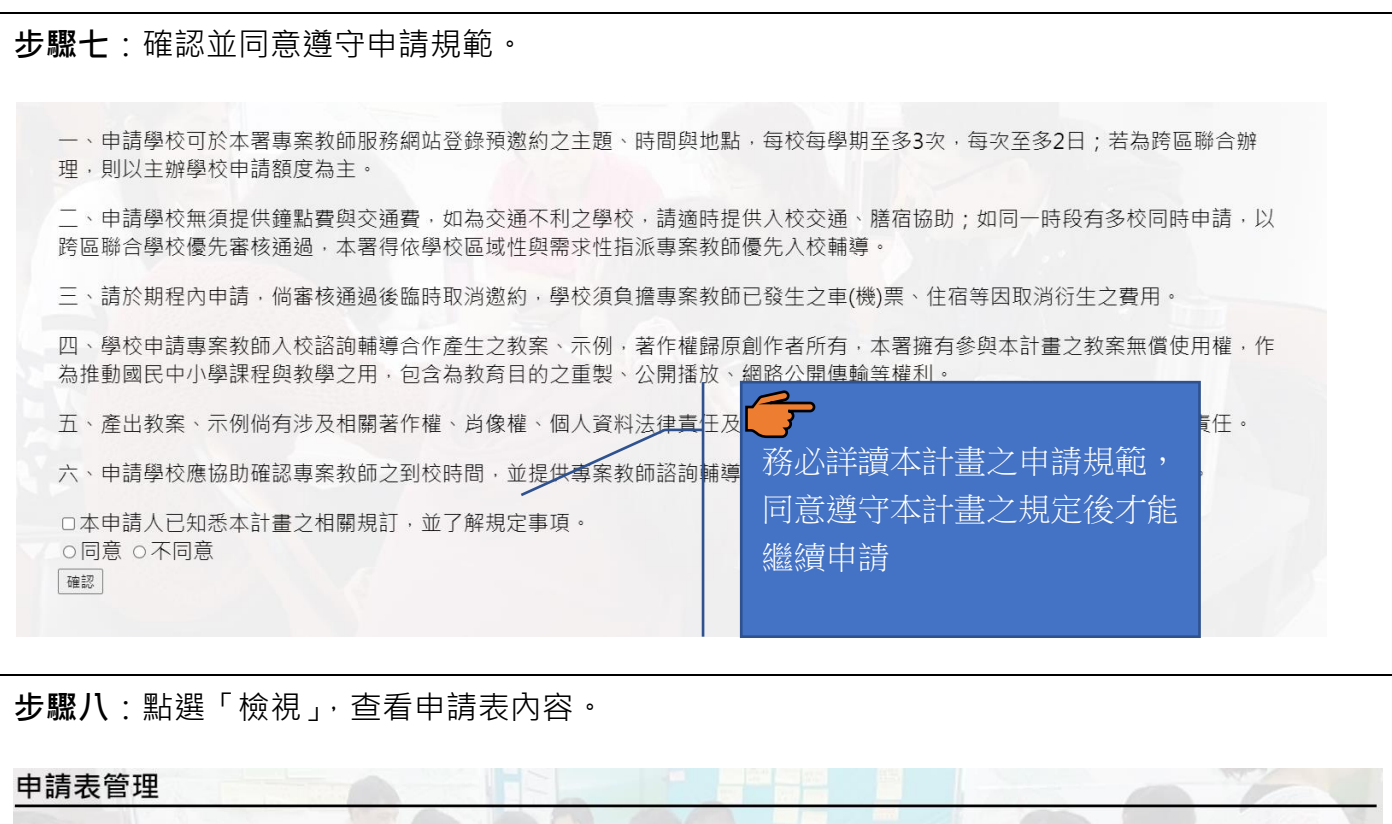

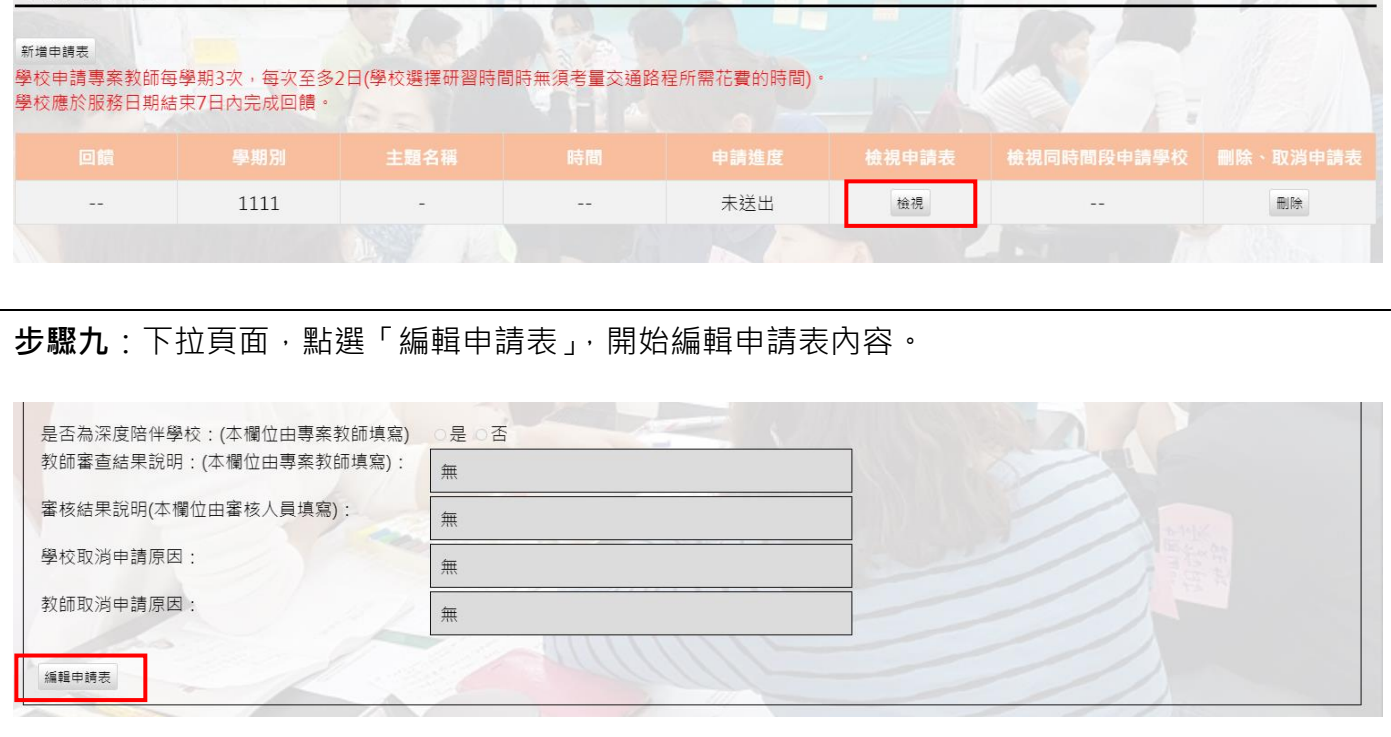

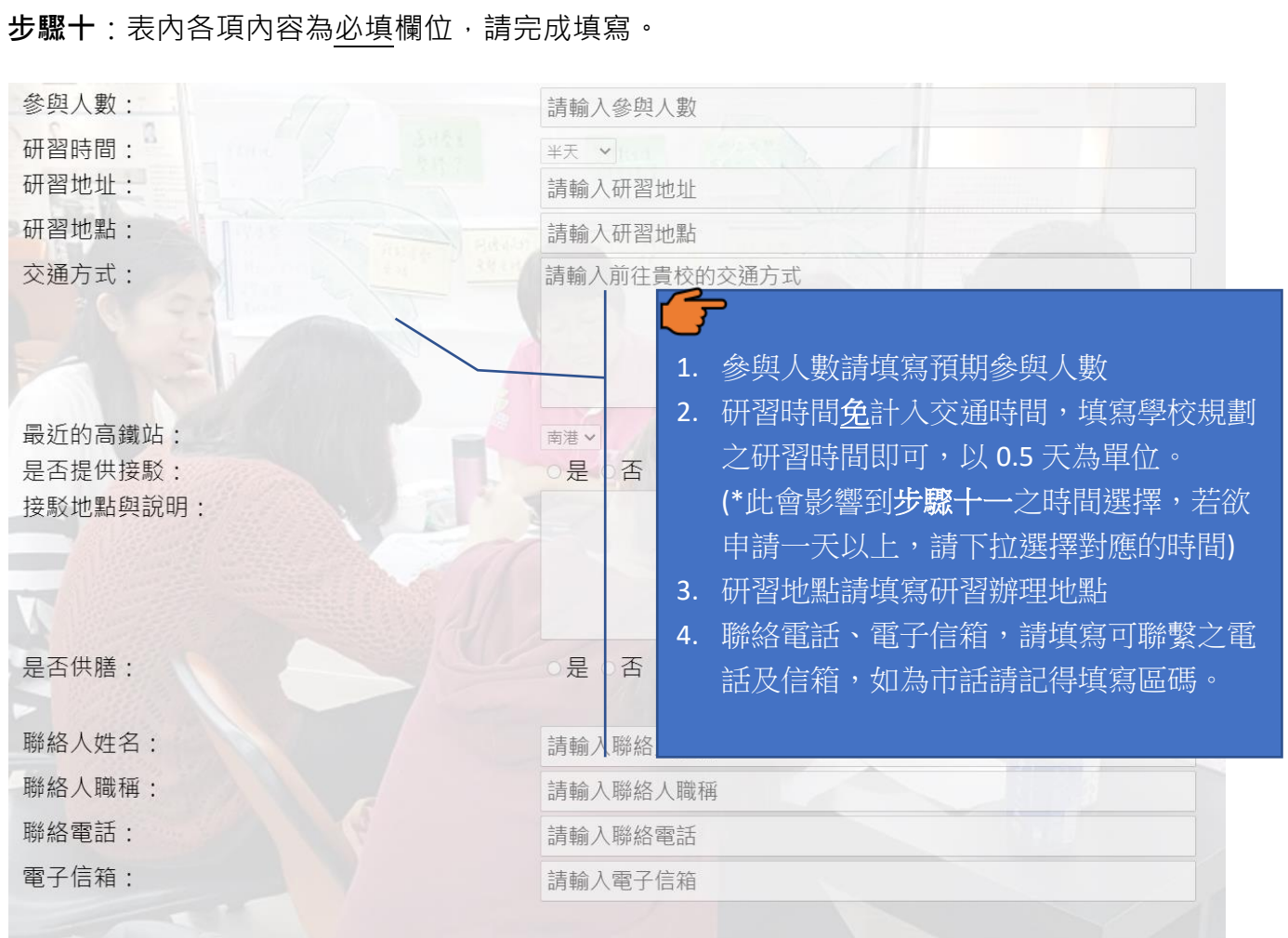

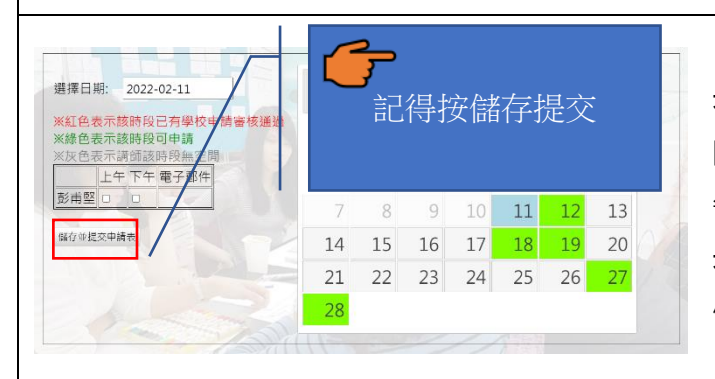

**步驟十一:**申請表內容填寫完畢後,點選「選擇 時間 」選擇授課教師授課時間(可分為上午及下 午)及日期(綠色日期為教師有空時間)。 **步驟十二:**確認申請表內容及日期無誤後,點選 儲存並提交申請表。

**步驟十三:** 申請審核通過且輔導活動結束後,請於 7 日內到系統上完成回饋,首先至申請表管理 頁面點擊「回饋」。

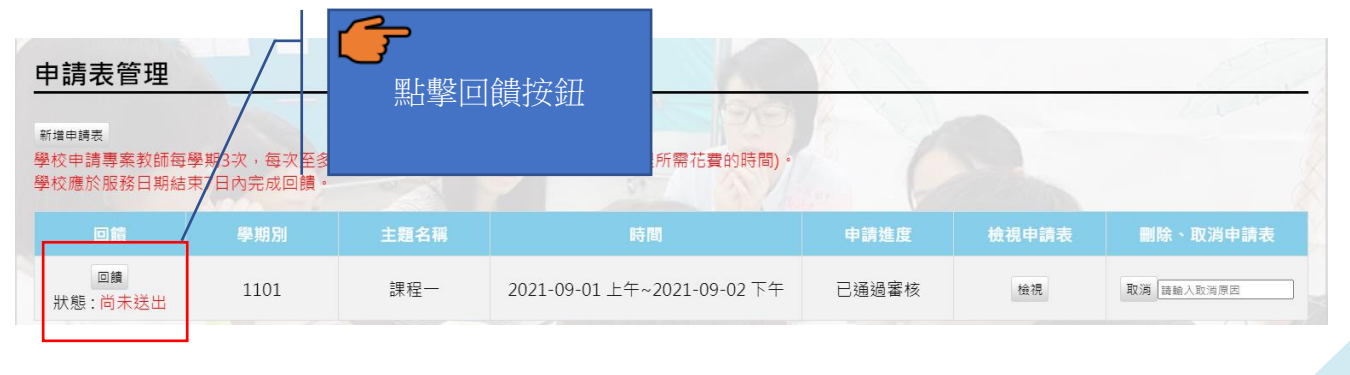

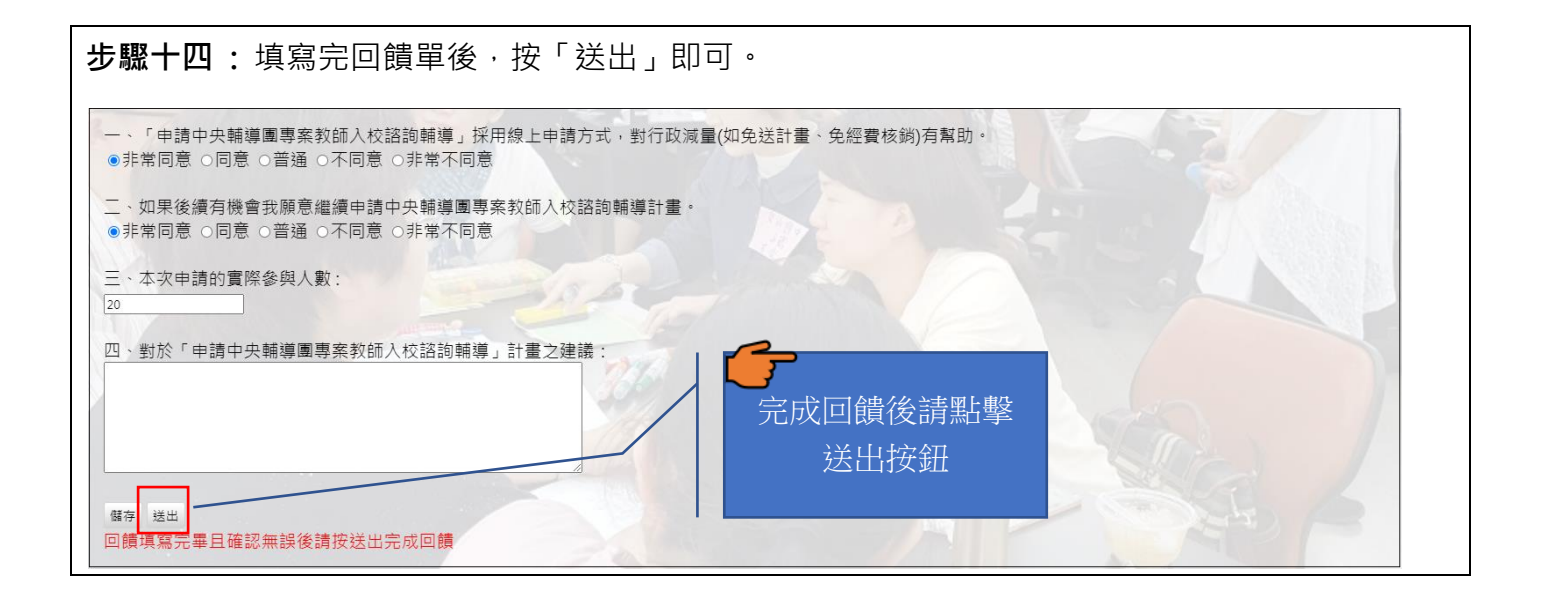